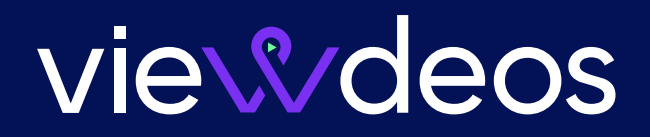

**FIRST IMPRESSIONS MATTER** 

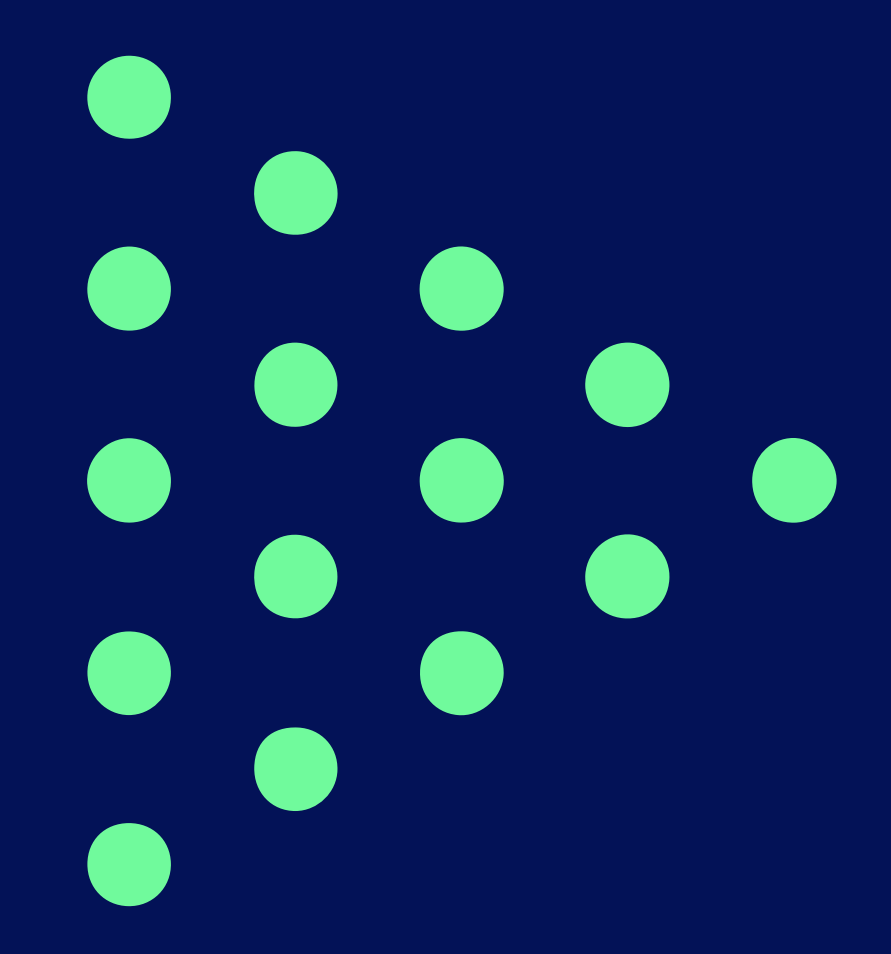

# API Documentation

5.3 V

#### **Important Notice**

This paper is delivered subject to the following conditions and restrictions:

- . This paper contains proprietary information belonging to Viewdeos LTD.
- No part of its contents may be disclosed to any person or firm or reproduced by any means, electronic and mechanical, without prior written consent by Viewdeos LTD.
- The text and graphics are for the purpose of illustration and reference only. The specifications on which they are based are subject to change without notice.
- The software described in this document is furnished under a license. The software may be used or copied only in accordance with the terms of the agreement with .Viewdeos
- Information in this document is subject to change without notice. Corporate and individual names and data used in examples herein are fictitious unless otherwise .noted

• The Viewdeos logo, and/or other Viewdeos products referenced herein are trademarks of

Viewdeos Ltd., and may be registered in certain jurisdictions.

Other product or service names, company names, marks, logos and symbols referenced herein may be the trademark or registered trademarks of their respective owners.

Copyright © 2021 Viewdeos LTD. All rights reserved.

#### **Background**

The Viewdeos server API allows access to Viewdeos ad platform management functionality. In V5.3 it provides access to the reporting API and to Viewdeos advanced Partner Connection .Reporting

Additional management functionality will be released in future releases.

The API is implemented with Rest calls.

#### **Login API**

In order to use the API, it is required first to login to the publisher account with the provided account credentials.

Request URL:

https://platform.viewdeos.com/api/token?format=json

Request Method:

POST

Request payload:

}

"id":"your@email.com",

"password":"your\_password"

{

#### Response Status Code:

401 Unauthorized - if you can't login

```
200 - success!!!
```
The Response will include JSON object of data, containing the returned token and the default accountId, for example:

```
} :"data"
```
"token": "adadSodsaoSTdzQZUYi5IMdvadsRNCqs4tdaAvDSWTfNrxAsfeg5wzikAbE6N ktCiYntwlKmhQ2A2vdvaNasdkg-JCmdPauDaddsGddadaaasd4Mi6EUUKbb2SWYla3BGXTj eQrQIn53k9e94EuMjqRQ68PLEv8VZY3ieaRds\_az2y3adCSq7mUCHg==",

```
"accountId": "5678 fa70181 f46dc32812345"
\left\{ \right\}
```

```
{
```
}

Cookie is added to the client that should be sent with each GET / POST API call.

Alternatively, you can use also use the Authentication Token.

The result of execute successfully the authentication with the provided username and password will set your cookie with the token:

#### Set-Cookie:

token=adadSodsaoSTdzQZUYi5IMdvadsRNCqs4tdaAvDSWTfNrxAsfeg5wzikAbE6NktCiYntwlKm hQ2A2vdvaNasdkg-JCmdPauDaddsGddadaaasd4Mi6EUUKbb2SWYIa3BGXTjeQrQIn53k9e9-4EuMjqRQ68PLEv8VZY3ieaRds\_az2y3adCSq7mUCHg%3D%3D;

#### **Multiple Accounts**

A single user (email id) may have multiple accounts (belongs to multiple networks or publishers). To enable login to a specific account out of many, accountid should be included in the payload.

#### Request payload:

```
}
       "id":"your@email.com",
       "accountId":"563Ifa70181f46dc32812345".
       "password":"your_password"
{
```
The Response will include JSON object of data, containing the returned token and the selected accountId sent on the request, for example:

```
} :"data"
```
"token": "adadSodsaoSTdzQZUYi5IMdvadsRNCqs4tdaAvDSWTfNrxAsfeg5wzikAbE6N ktCiYntwlKmhQ2A2vdvaNasdkg-JCmdPauDaddsGddadaaasd4Mi6EUUKbb2SWYla3BGXTj eQrQIn53k9e94EuMjqRQ68PLEv8VZY3ieaRds\_az2y3adCSq7mUCHg==",

```
"accountId": "5631fa70181f46dc32812345"
```

```
{
```
}

#### **Logout API**

}

The Logout API is called to clean your session cookie and logout the API session.

Request URL:

https://platform.viewdeos.com/api/token/0?format=json

Request Method: DELETE Request payload:  ${``id": 0}$ Status Code: 200 OK

#### **Reporting API**

#### Request URL:

https://platform.viewdeos.com/api/adserver/stats/report?startDate=1487548800&endD gte=1487635199&dimensions=daily%2Chourly%2Ccou&metrics=inventory%2Cimpression%2 Ccomplete&format=csv&query=%7B%7D

#### Request Method:

**GET** 

#### Status Code:

Should download the report in CSV format. JSON format is also supported.

#### Notes:

By using startDate and endDate parameters, It is possible to retrieve hourly data between specific hours.

If any dimension or metric does not exist  $-$  the value would be "-"

#### **Parameters**

https://platform.viewdeos.com/api/adserver/stats/report? timezoneOffset=-180 - The report timezone offset in minutes startDate=1487548800 - The report start date in linux date endDate=1487635199 - The report end date in linux date dimensions=cou%2Ccos%2Cr& - The report dimensions (cou, cos, r, date... url encoded) metrics=impression%2Cinventory%2Ccpm%2Crevenue%2Cctr%2CviewQuality - The report metrics, url encoded query=The query filters should be html encoded. Example to query filter: In order to get data of only channel id 56b9fea5181f46d4388b5555, should add the following parameter:

&query=%7B%22ncid%22:%7B%22\$in%22:%5B%56b9fea5181f46d4388b5555%22%5D%7D%7D

#### Dimensions:

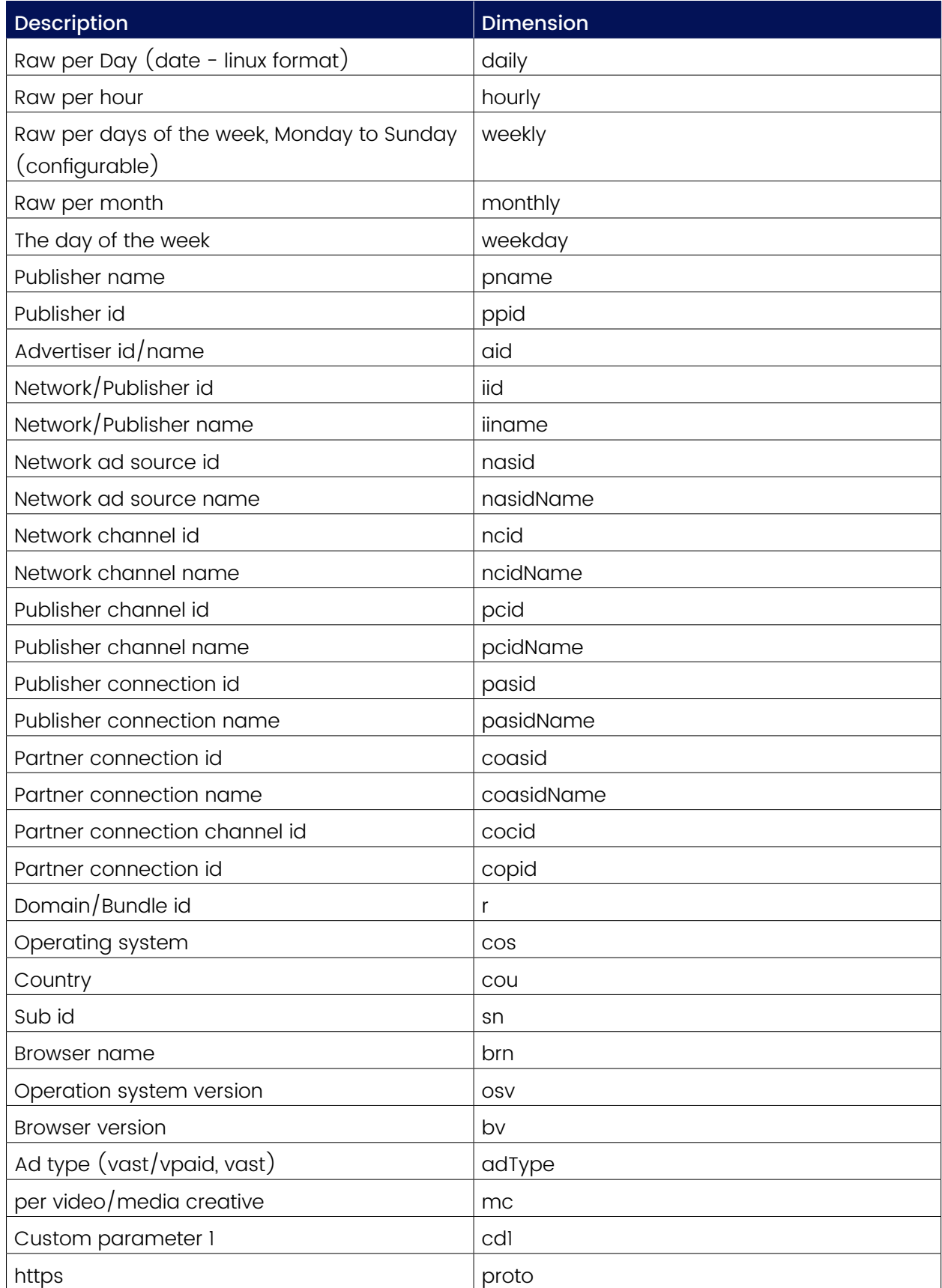

#### Metrics:

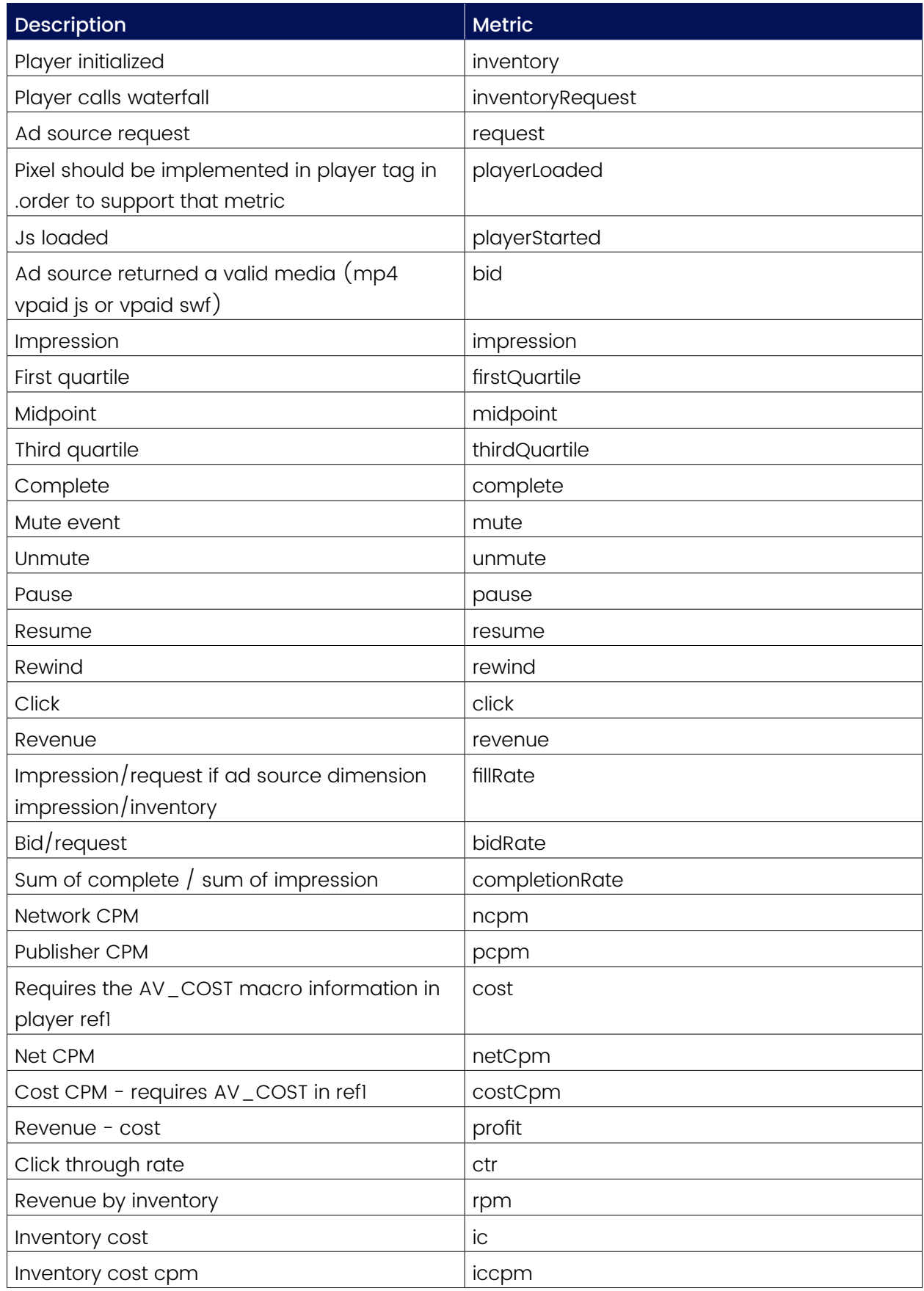

#### VPAID Debug Events:

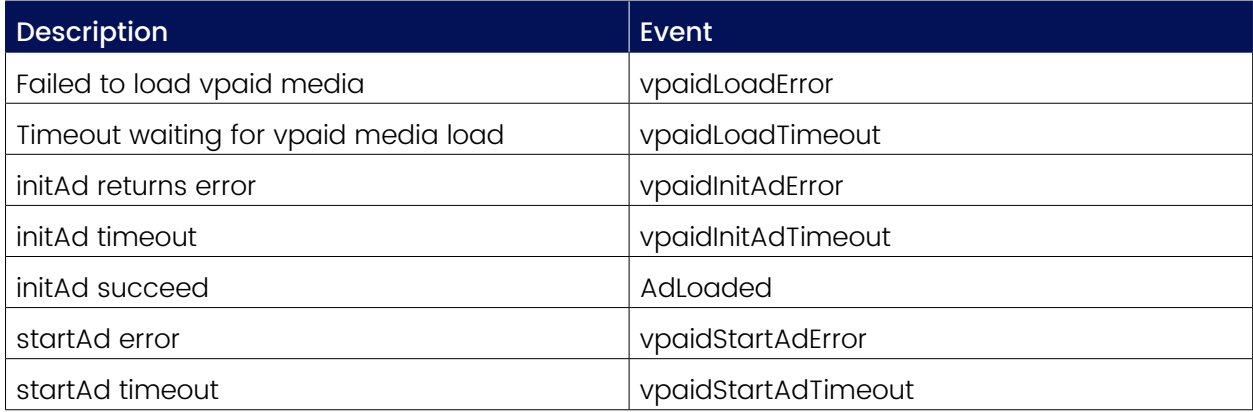

## viewdeos **First Impressions Matter**

For any question please write to your account manager or contact: support@viewdeos.com

Let's Scale Up We're excited to start working together

9 Ahad Haam, Tel-Aviv, Israel | +972.3.65.65.020 contact@viewdeos.com | viewdeos.com